- 1. Aktivieren Sie ihr WLAN
- 2. Verbinden Sie sich mit "Stadtbibliothek Hot Spot"
- 3. Öffnen Sie den Browser
	- a. Die Login-Seite erscheint automatisch
	- b. Versuchen Sie "wifrei.openxs.de" aufzurufen
- 4. Um sich zu registrieren, klicken Sie auf "Durch die Registrierung..."

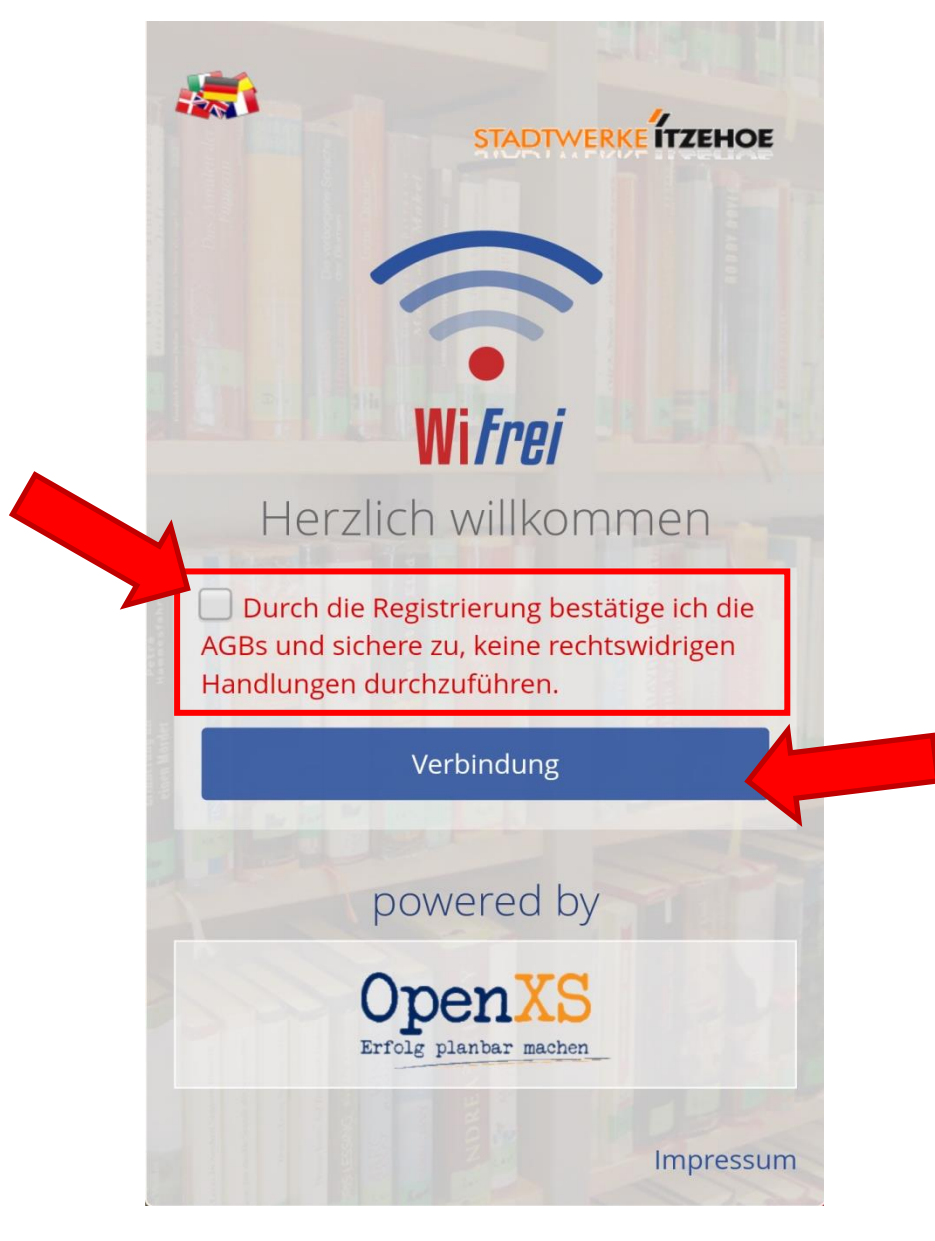

- 5. Anschließend drücken Sie auf Verbindung.
- 6. Sie sind nun für eine Woche (7 Tage) mit dem WLAN verbunden!

**Sollten Sie Probleme haben, so wenden Sie sich bitte an die Auskunft.**